# Inf2B Coursework 2 (Ver. 1.1)

Submission due: 4pm, Friday 6th April 2018

# Hiroshi Shimodaira and Heru Praptono

### 1 Outline

The coursework consists of three tasks, Task  $1 - K-NN$  classification, Task  $2 - B$ ernoulli naive Bayes classification, and Task 3 – Bayes classification with Gaussian distributions, in which we use a data set of handwritten characters.

You are required to submit (i) three reports, one for each task, (ii) code, and (iii) results of experiments if specified, using the electronic submission command. Details are given in the corresponding task sections below. Some of the code and results of experiments submitted will be checked with an automated marking system in the DICE computing environment, so that it is essential that you follow the syntax of function or file format specified. No marks will be given if it does not meet the specifications. Efficiency of code and programming style (e.g. comments, indentation, and variable names) count. Those pieces of code that do not run or that do not finish in approximately five minutes on a standard DICE machine will not be marked. This coursework is out of 100 marks and forms 12.5% of your final Inf2b grade.

This coursework is individual coursework - group work is forbidden. You should work alone to complete the coursework. You are not allowed to show any written materials, data provided to you, results of your experiments, or code to anyone else. Never copy-and-paste material into your coursework and edit it. You can, however, use the code provided in the lecture notes, slides, and labs of this course, excluding some functions described later. High-level discussion that is not directly related to this coursework is fine.

Please note that assessed work is subject to University regulations on academic misconduct:

<http://web.inf.ed.ac.uk/infweb/admin/policies/academic-misconduct>

For late coursework and extension requests, see the page: [http://web.inf.ed.ac.uk/infweb/student-service](http://web.inf.ed.ac.uk/infweb/student-services/ito/admin/coursework-projects/late-coursework-extension-requests)s/ [ito/admin/coursework-projects/late-coursework-extension-requests](http://web.inf.ed.ac.uk/infweb/student-services/ito/admin/coursework-projects/late-coursework-extension-requests)

Note that any extension request must be made to the ITO, and not to the lecturer.

Programming: Write code in Matlab(R2015a)/Octave or Python(version 2.7)+Numpy+Scipy. Your code should run on standard DICE machines without the need of any additional software. There are some functions that you should write the code by yourself rather than using those of standard libraries available. See section [4](#page-4-0) for details.

This document assumes Matlab programming. For Python, replace the Matlab filename extension (.m) with the one for Python (.py) for function/script files, but this does not apply to other files (e.g. data sets and results of experiments).

# 2 Data

The coursework employs the EMNIST handwritten character data set [https://www.nist.gov/itl/](https://www.nist.gov/itl/iad/image-group/emnist-dataset) [iad/image-group/emnist-dataset](https://www.nist.gov/itl/iad/image-group/emnist-dataset). Each character image is represented as 28-by-28 pixels in gray scale, being stored as a row vector of 784 elements  $(28 \times 28 = 784)$ . A subset of the original EMNIST data set is considered in the coursework, restricting characters to English alphabet of 26 letters in either upper case or lower case.

You data set is stored in a Matlab file named 'data.mat' and located in your coursework-data directory (denoted as YourDataDir hereafter) :

/afs/inf.ed.ac.uk/group/teaching/inf2b/cwk2/d/UUN/data.mat

where UUN denotes your UUN (DICE login name).

There are 1800 training samples and 300 test samples for each class. You can load the data set file in Matlab with the 'load' function, e.g. loading the training set by:

```
load('YourDataDir/data.mat');
```
which contains the following arrays/vectors:

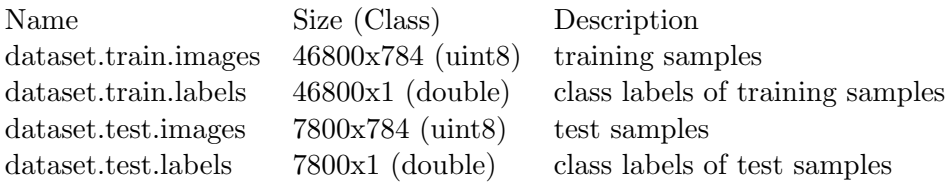

Each pixel value is represented as an unsigned byte integer (uint8) with the range in [0, 255]. Note that, after you load the data in your program, you should at first convert the image data to floating point (double) numbers. Additionally, for Task 1 and Task 3, you should divide the numbers by 255.0 so that the maximum value is less than or equal to 1.0.

A class label is represented as an integer number between 1 and 26, where 1 denotes 'A' and 26 'Z', respectively. The data set is supposed to contain letters in either upper case or lower case only, but you should expect that the actual data set allocated to you may contain both.

#### 3 Task specifications

## Task1 – K-NN classification [35 marks]

Task1.1 Write a Matlab function for k-NN classification with the (squared) Euclidean distance measure, and save it as 'Task1/my\_knn\_classify.m'. (NB: file names and function names are case sensitive) The syntax of the function should be as follows.

[Cpreds] = my knn classify(Xtrn, Ctrn, Xtst, Ks)

where

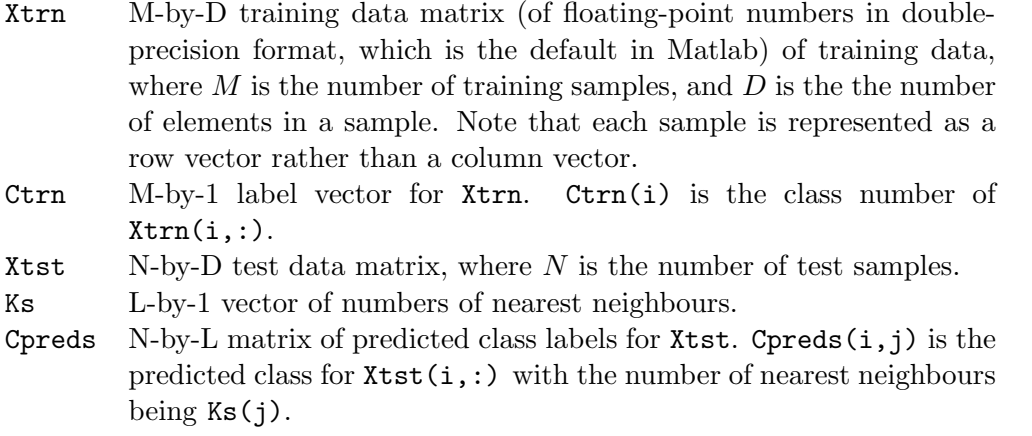

In case of ties (where there is more than one majority group), choose the smallest index (class label).

[15 marks]

Task1.2 Write a Matlab function for creating a confusion matrix, and save it as 'Task1/my confusion.m'. The syntax of the function should be as follows.

[CM, acc] = my\_confusion(Ctrues, Cpreds)

where

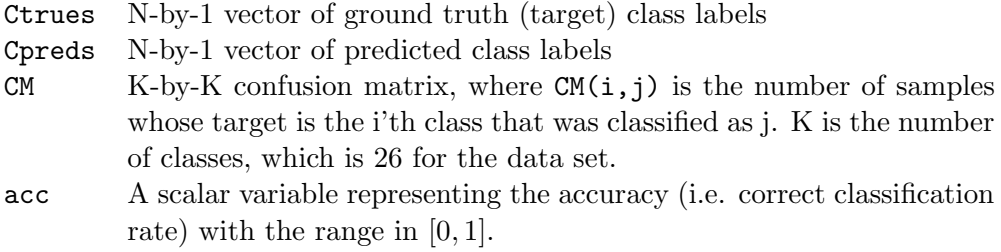

[5 marks]

#### Task1.3

- (a) Write a Matlab script that carries out k-NN classification for the the given data set, and save the script as 'Task1/my knn system.m'. The specifications of the script are as follows.
	- Loads the data set.
	- Runs a classification experiment on the data set, calling the classification function  $(my_knn_classify)$  with Ks =  $[1,3,5,10,20]'$ .
	- Measures the user time taken for the classification experiment, and display the time (in seconds) to the standard output (i.e. display).
	- Saves the confusion matrix for each k to a matrix variable cm, and save it with the file name 'Task1/cmk.mat', where k denotes the number of nearest neighbours (i.e. k) specified above. For example, assuming that your current directory is Task1 and  $k=3$ , save $('cm3.mat', 'cm')$ ;
	- Displays the following information (to the standard output).

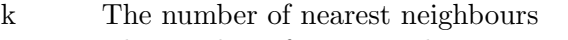

N The number of test samples

Nerrs The number of wrongly classified test samples

acc Accuracy (i.e. correct classification rate)

(b) Run the script 'Task1/my knn system.m' on a DICE machine, and report the user time taken and result shown on the display for each value of k in Ks. The result of experiment should be shown in a table.

[10 marks]

Task1.4 In your report, explain your implementation of k-NN classification in terms of speeding up, using mathematical expressions if possible. For example, nested loops are required for the algorithm to calculate distance for possible pairs of training samples and test samples, but the loop operation can be avoided or the number of loops can be reduced with vectorisation techniques.

[5 marks]

#### Task 2 – Bernoulli naive Bayes classification [30 marks]

This task considers naive Bayes classification with multivariate Bernoulli distributions. To that end, we convert an original pixel image vector  $\mathbf{x} = (x_1, \ldots, x_D)^T$  to a binary image vector  $\mathbf{b} = (b_1, \ldots, b_D)^T$ , where  $b_i$  is a binary value of either 0 or 1, and  $D = 784$  for the EMNIST data set. This conversion is called binarisation.

The likelihood for class  $C_k$  is given as follows.

$$
P(\mathbf{b}|C_k) = \Pi_{i=1}^D P(b_i|C_k) = \Pi_{i=1}^D P(b_i=0|C_k)^{1-b_i} P(b_i=1|C_k)^{b_i}
$$

A uniform prior distribution over class is assumed for the data set.

Task2.1 Write a Matlab function for the classification and save the code as 'Task2/my bnb classify.m'. The syntax of the function should be as follows.

 $[Cpreds] = my_bnb_classify(Xtrn, Ctrn, Xtst, threshold)$ 

where Xtrn, Ctrn, and Xtst are the same as those in Task1.

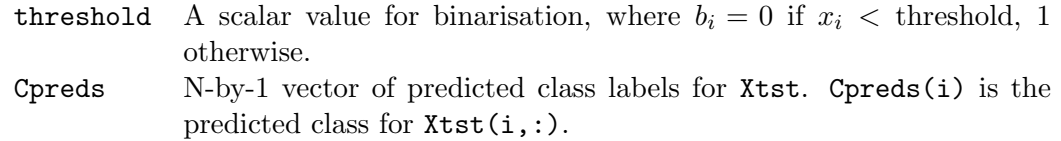

Note that the binarisation should be carried out in this function.

[15 marks]

#### Task2.2

- (a) Write a Matlab script that carries out the classification for the the given data set, and save the script as 'Task2/my bnb system.m'. The specifications of the script are as follows.
	- Loads the data set.
	- Run a classification experiment on the data set, calling the classification function  $(my_bnb_classify)$  with threshold=1.
	- Measures the user time taken for the classification experiment, and display the time (in seconds) to the standard output.
	- Obtains the confusion matrix using  $my_{\text{con}}$  (), stores the confusion matrix to a matrix variable cm, and saves it with the file name 'Task2/cm.mat'.
	- Displays the following information (to the standard output).
		- N The number of test samples
		- Nerrs The number of wrongly classified test samples
		- acc Accuracy (i.e. correct classification rate)
- (b) Run the script 'Task2/my bnb system.m' on a DICE machine, and report the result in your report using a table that shows the information of user time taken, N, Nerrs, and acc.

[10 marks]

Task2.3 Investigate the effect of the threshold on classification accuracy, and report your findings in the report.

[5 marks]

# Task 3 – Bayes classification with Gaussian distributions [35 marks]

In this task, we consider Bayes classification with Gaussian distributions, where each class is modelled with a multivariate Gaussian distribution. Due to the nature of the data we use, it is likely that the determinant of a covariance matrix is zero or almost zero, and the matrix is not invertible. To avoid the problem, we employ the simple regularisation technique shown in Lecture 8 (multivariate Gaussians and classification), in which we add a small positive number  $(\epsilon)$  to the diagonal elements of covariance matrix, i.e.  $\Sigma \leftarrow \Sigma + \epsilon I$ , where I is the identity matrix. In addition to the regularisation, you should calculate determinants and likelihoods in the log domain to avoid numerical underflow.

In the following classification experiments, assume a uniform prior distribution over class, and use the maximum likelihood estimation (MLE) to estimate model parameters.

Task3.1 Write a Matlab function for the classification with a single Gaussian distribution per class, and save the code as 'Task3/my gaussian classify.m'. The syntax of the function should be as follows.

```
[Cpreds, Ms, Covs] = my gaussian classify(Xtrn, Ctrn, Xtst, epsilon)
```
where Xtrn, Ctrn, Xtst, and Cpreds are the same as those in Task2, and epsilon is a scalar for the regularisation described above.

- Ms D-by-K matrix of mean vectors, where  $MS(:,k)$  is the sample mean vector for class k.
- Covs D-by-D-by-K 3D array of covariance matrices, where  $Cov(:,,:,k)$  is the covariance matrix (after the regularisation) for class k.

# Task3.2

- (a) Write a Matlab script that carries out the classification for the given data set, and save the script as 'Task3/my\_gaussian\_system.m'. The specifications of the script are as follows.
	- Loads the data set.
	- Calls the classification function with epsilon=0.01.
	- Measures the user time taken for the classification experiment, and display the time (in seconds) to the standard output.
	- Obtains the confusion matrix, stores it to a matrix variable cm, and saves it with the file name 'Task3/cm.mat'.
	- Saves the mean vector and covariance matrix for Class 26, i.e,  $Ms(:,26)$  and  $Covs(:,..26)$ , to files with the file names 'Task3/m26.mat' and 'Task3/cov26.mat', respectively.
	- Displays the following information (to the standard output).

N The number of test samples

Nerrs The number of wrongly classified test samples

acc Accuracy (i.e. correct classification rate)

(b) Run the script 'Task3/my gaussian system.m' on a DICE machine, and report the result in your report using a table that shows the information of N, Nerrs, and acc.

[5 marks]

- Task3.3 This is a mini project in which you try to improve classification accuracy by modifying the classifier developed in Task3.1, and write a short report about your investigation. The new classifier needs to be still in the the framework of Bayes classification with Gaussian distributions, but you can adopt techniques covered in the Inf2b course. For example, using the k-means clustering algorithm to obtain multiple Gaussian distributions per class, and dimensionality reduction with PCA may be worth exploring.
	- (a) Write a Matlab function for the improved classifier, and save the code as 'Task3/my improved gaussian classify.m'. The syntax of the function should be as follows.

```
[Cpreds] = my_improved_gaussian_classify(Xtrn, Ctrn, Xtst)
```
where Xtrn, Ctrn, Xtst, and Cpreds are the same as described before. You may add arguments to the function if necessary.

- (b) Write a Matlab script that carries out the classification for the given data set, and save the script as 'Task3/my\_improved\_gaussian\_system.m'. The specifications of the script are basically the same as in Task3.2, but the confusion matrix should be saved as 'Task3/cm improved.mat'.
- (c) In your report, describe your investigation, clarifying the methods you employed, and report the results of experiment. Give discussions as to remaining problems and further improvement.

[15 marks]

# <span id="page-4-0"></span>4 Functions that are not allowed to use

Since one of the objectives of this coursework is to understand and implement basic algorithms for machine learning, you are not allowed to use those functions in standard libraries listed below. You should write the code by yourself using the basic operations of arithmetic for scalars, vectors, and matrices. If it is the case, use a different function name from the original one in standard libraries (e.g. MyCov() for cov() as shown in the table below). You may, however, use them for comparison purposes, i.e. to check your code.

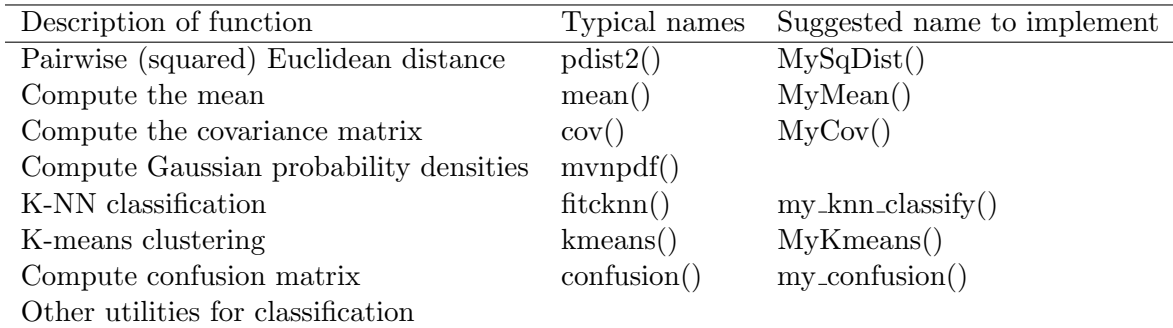

You may use those functions or operations:

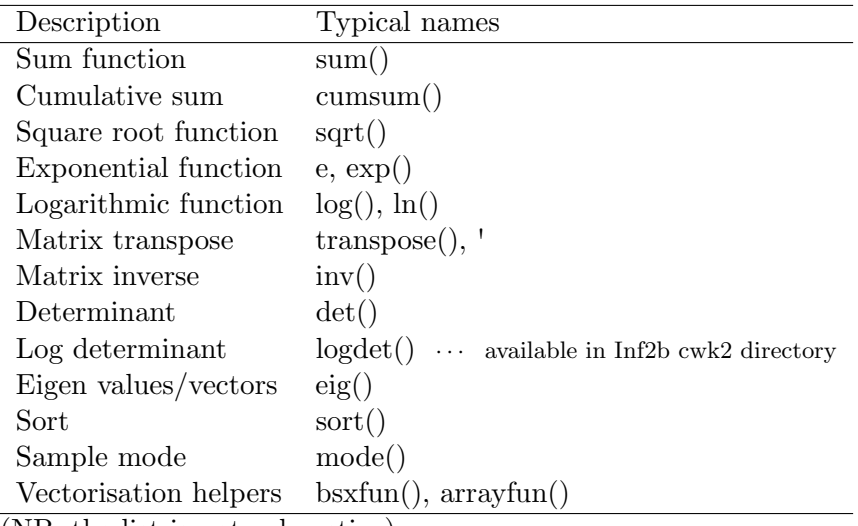

(NB: the list is not exhaustive)

## 5 Submission

You should submit your work electronically via the DICE submit command by the deadline. No submission of printed document is required.

Since marking for each task will be done separately, you should prepare separate reports for the three tasks, and save your report files in PDF format and name them 'report task1.pdf', 'report task2.pdf', and 'report task3.pdf'. Remember to place your student number and the task name prominently at the top of each report. Do not indicate your name anywhere. Your report should be concise and brief, 1 or 2 pages long, for each task.

Create a directory named LearnCW, copy the PDF files of your reports in it. Create sub directories, Task1, Task2, and Task3, under LearnCW, and copy all of your code for each task to the corresponding sub directory.

Make sure that each task directory contains necessary pieces of code (with the correct names – file/directory names are case sensitive) so that coursework markers can run your code on DICE without the need of modifications. A checklist will be available from the coursework web page. Submit your coursework from a DICE machine using:

submit inf2b cw2 LearnCW